#### [Rapport Stage]

# Table des matières :

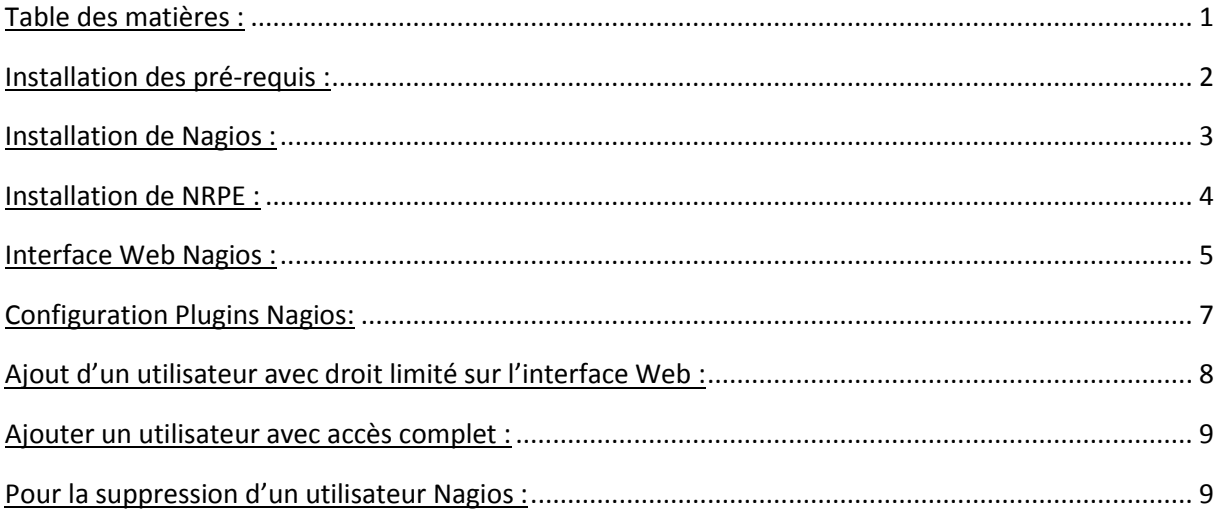

# **Nagios**

Lancement du projet Nagios, (C'est une application permettant la surveillance système et réseau. Elle surveille les hôtes et services spécifiés, alertant lorsque les systèmes ont des dysfonctionnements et quand ils repassent en fonctionnement normal.

Le projet a commencé par l'explication et le fonctionnement de Nagios par communication téléphonique du responsable sécurité de chez Bitdefender (Mr. Renaud) qui m'a bien aidé pour le lancement de mon projet.

## Installation des pré-requis :

Tout d'abord, Nagios sera installé sur un Centos 6.7 une distribution LINUX. Tout d'abord, Nagios sera installer sur un CentOS 6.7 une distribution LINUX, j'ai commencé par installer les paquets nécessaires au bon fonctionnement de l'application.

[root@localhost ~1# yum install gcc glibc glibc-common gd gd-devel httpd php ope nssl openssl-devel\_

J'ai commencé par crée un utilisateur du nom nagios et mdp (D3lpl@st). J'ai aussi crée un groupe nagcmd qui permettra l'exécution des commandes externes à l'aide de l'interface Web par l'administrateur. J'ai ajouté à ce groupe les utilisateurs « nagios » et « apache ».

Pour faciliter l'installation de nagios, au lieu de télécharger un fichier et de devoir l'extraire, nous somme allez direct prendre les paquets dans une liste de donnée « epel »

En voici la liste : https://dl.fedoraproject.org/pub/epel/6/x86\_64/

Pour accéder à cette base de donnée, nous avons d'abord installé un navigateur web

Iroot@localhost "1# yum install elinks -y\_

#### [root@localhost ~]# elinks http://dl.fedoraproject.org/pub/epel/6/x86\_64/\_

Ensuite nous somme allez chercher le fichier  $\frac{\texttt{epel-release-6-8.noarch. rpm}}{\texttt{dans}}$  dans la liste donnée. Nous l'avons enregistré dans le répertoire principal.

Ensuite il suffit de l'installer en local :

[root0localhost "]# yum localinstall epel-release-6-8.noarch.rpm

Nous somme quand même aller vérifier par précaution que epel était bien activer.

#### Iroot0localhost "I# vim /etc/yum.repos.d/epel.repo

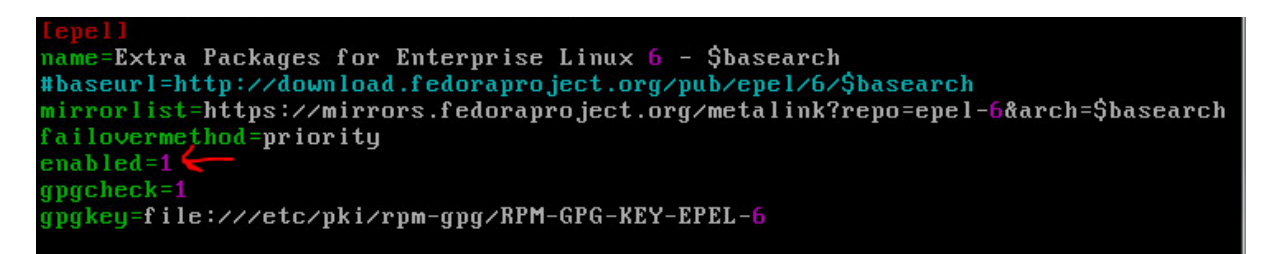

Apres vérification, on peut tester que les paquets sont bien installer ou s'il y a un paquet disponible a être installer.

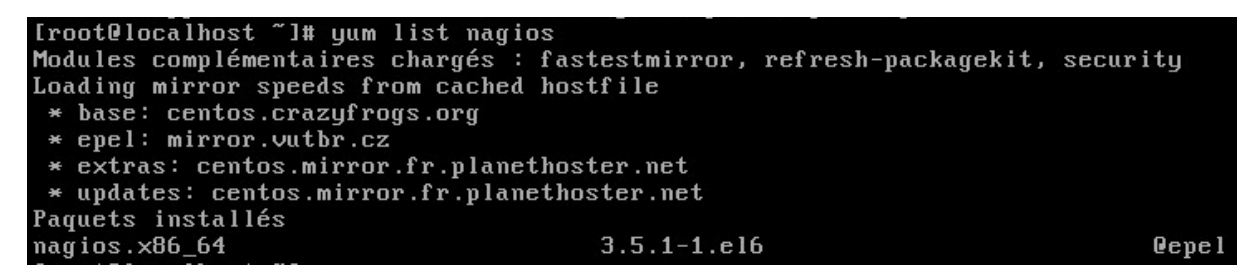

(Capture prise après installation)

Installation de Nagios :

On peut maintenant installer nagios et les plugins de nagios

[root0localhost "]# yum install nagios nagios-plugins-all

Apres installation, on a vérifié que le fichier de conf était bien présent

#### IrootOlocalhost "I# cat /etc/nagios/nagios.cfg

updatedb Histoire de ne pas avoir de problème de recherche d'un fichier, on a fait un qui permet de mettre à jour les base de données de recherche.

Ensuite nous sommes allez chercher l'emplacement des fichiers plugins, étant donnée quand faisant la commande « locate check », il y avait une grande liste d'installation de paquet inutile et prenant place sur notre recherche, nous avons décidé de les retirer de la recheche avec un « grep –v »

Il y a ci-dessous 3 commande qui vont s'exécuter en même temps, pour les dissocier, elles sont séparer d'un « | »

#### Iroot@localhost "I# locate check lgrep -v yum lgrep -v share\_

Grâce a ce système de recherche, cela nous a facilité les recherches de plugins pour déterminer leur emplacement.

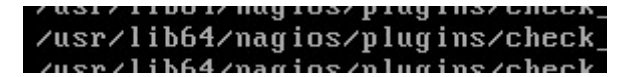

## Installation de NRPE :

Enfin, nous allons installer NRPE (Nagios Remote PluginExecutor) qui permet d'exécuter à distance des plugins sur d'autre machine. Cela va vous permettre de surveiller les paramètres de la machine a distance comme l'utilisation du disque, du CPU… il est possible aussi d'exécuter des scripts pour vérifier des mesures sur les machines Windows.

yum install nrpe\_

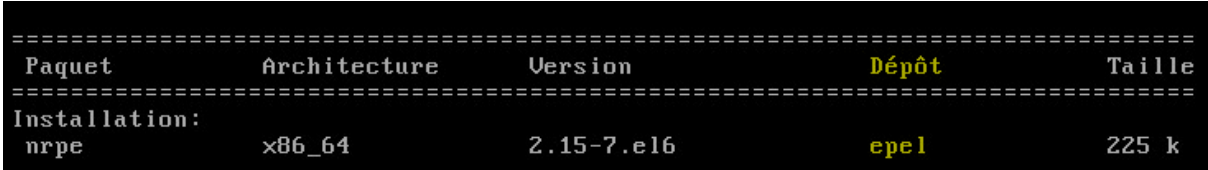

Comme nagios et les plugins de nagios, nrpe était la aussi disponible dans la list de paquet d'epel, ce qui facilite grandement l'installation.

Maintenant on lance Nagios

[root@localhost ~]# /etc/init.d/nagios start

Ensuite on lance apache et on le configure pour qu'il se lance automatiquement à chaque fois.

[root@localhost "]# /etc/init.d/httpd start

[root0localhost "]# start apache on boot

| [root@localhost ~]# chkconfig httpd on\_

Maintenant on crée un admin nagios

[root0localhost "]# htpasswd -c /etc/nagios/passwd nagiosadmin

Mdp : D3lpl@st

Apres on vérifie qu'on a bien le fichier nagios.conf dans apache.

[root@localhost ~]# /etc/httpd/conf.d/nagios.conf

cat nagios.conf \_

Apres on vérifie que SELINUX est bien désactiver dans :

[root0localhost "]# cat /etc/selinux/config\_

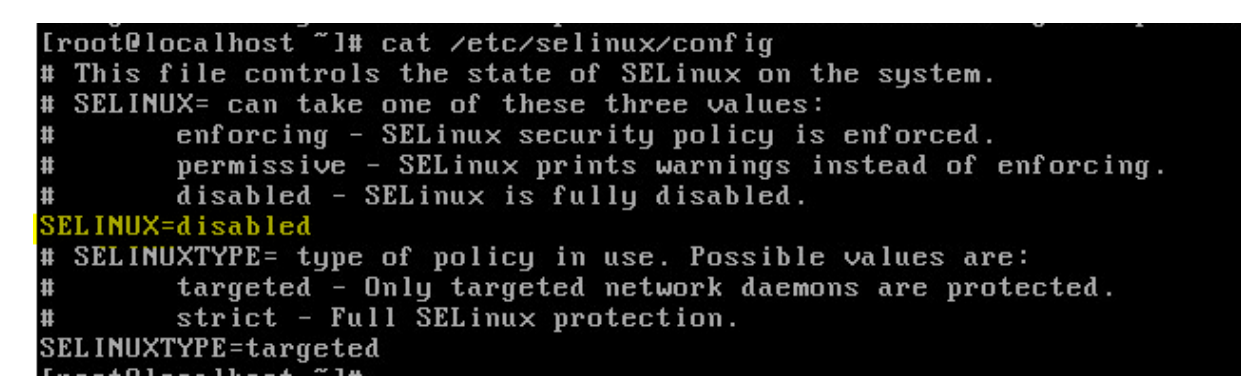

S'il est activé, on le désactive et on reboot la machine.

Ensuite on vérifie que nos utilisateurs sont bien dans leur groupe destiné, si cela n'est pas le cas, il faut effectuer les commandes suivantes.

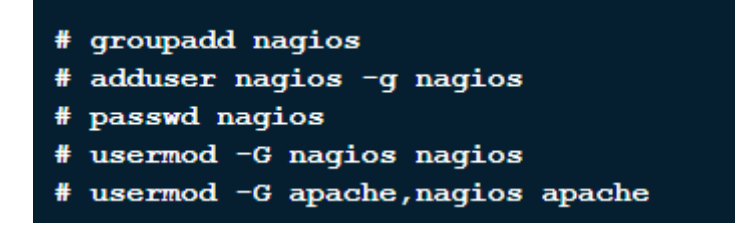

Pour vérifier le résultat final que tout fonctionne. Il suffit de faire une vérification pour constater possiblement des erreurs.

[root@localhost "]# nagios -v /etc/nagios/nagios.cfg

Total Warnings: 0 Total Errors: ø

en 1000

Si on obtient ceci, alors tout fonctionne normalement.

```
Interface Web Nagios :
```
http://ip/nagios

On peut aller test dans le navigateur avec l'adresse ip du serveur

```
2: eth0: <BROADCAST, MULTICAST, UP, LOWER_UP> mtu 1500 qdisc pfifo_fast state UP ql
```

```
link/ether 00:0c:29:47:8a:08 brd ff:ff:ff:ff:ff:ff
inter 192.168.1.84/24 brd 192.168.1.255 scope global eth0<br>inet 192.168.1.84/24 brd 192.168.1.255 scope global eth0<br>inet6 fe80::20c:29ff:fe47:8a08/64 scope link
    valid_lft forever preferred_lft forever
    localbost
```
InPrivate **@** http://192.168.1.84/nagios/  $\overline{P \times X}$  O En attente de 192.168.1.84  $\times$ InPrivate est activé Quand la navigation InPrivate est activée, cet indicateu  $\overline{\mathbf{x}}$ Sécurité de Windows InPrivate about:InPrivate The server 192.168.1.84 is asking for your user name and password. The<br>server reports that it is from Nagios Access. La navigation InPrivate permet d'empêcher Internet Exp Warning: Your user name and password will be sent using basic données relatives à votre session de navigation. Cela in authentication on a connection that isn't secure. fichiers Internet temporaires, l'historique et d'autres de d'outils et les extensions sont désactivées par défaut. P d'informations, voir l'aide. nagiosadmin Pour désactiver la navigation InPrivate, fermez la fenêt Mot de passe Mémoriser ces informations En savoir plus sur la navigation InPrivate | Lire la déclar Annuler  $\overline{OK}$ 

Il suffit de rentrer les identifiants d'administrateur. (Le mot de passe se trouve plus haut)

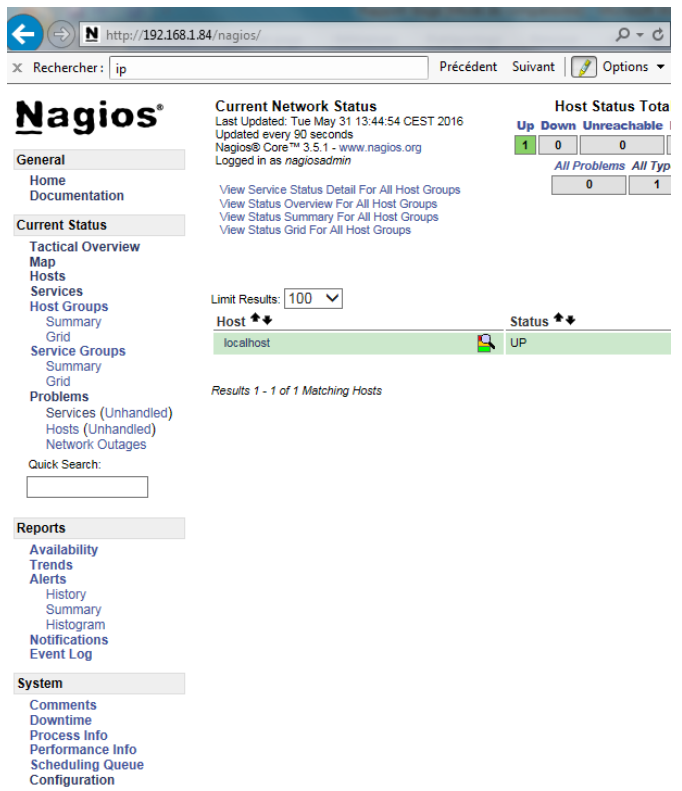

Exemple de notre interface web, ceci est la page hôte.

Il faut aussi ne pas oublier d'ajouter nagios dans les services et de régler pour qu'il se lance automatiquement.

MARIETTE ARTHUR 23/05/16 AU 24/06/16 [Rapport Stage] VERSION : 1

[root@localhost "]# chkconfig --add nagios

root@localhost ~1# chkconfig nagios on

Configuration Plugins Nagios:

Enfin on configure les plugins de nagios

/etc/nagios/objects/commands.cfg [root0localhost nagios]# vi commands.cfg

Il faut aller dans :

Il faut aller a la fin du fichier et ajouter les lignes suivantes :

```
######
# NRPE
###### # 'check nrpe' command definition
define command{
command name check nrpe
command line $USER1$/check_nrpe -H $HOSTADDRESS$ -c $ARG1$
-1
```
On peut aller entre son mail pour recevoir les notifications en cas de problème .

## /etc/nagios/objects/contacts.cfg

Il mot modifier le fichier :

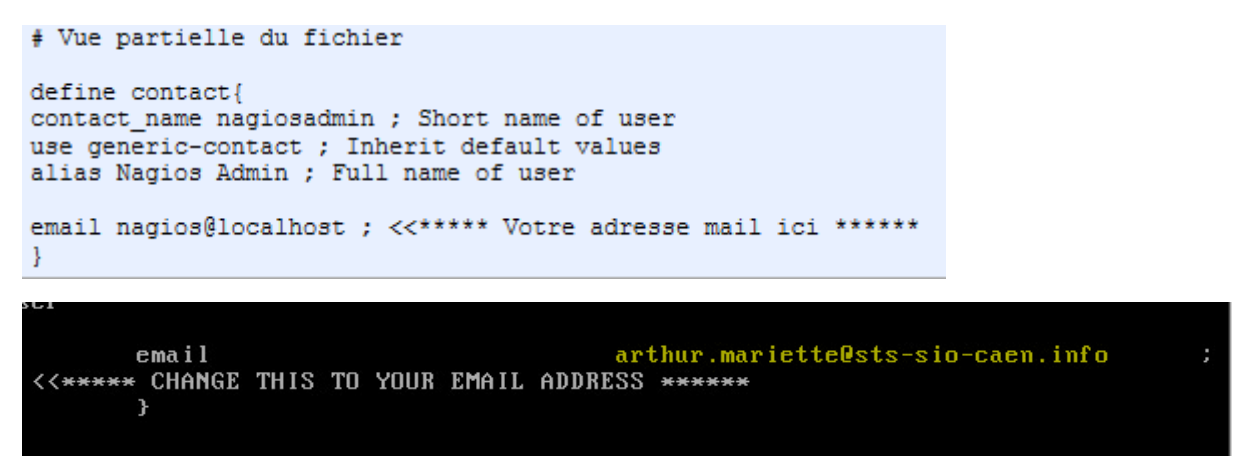

Petite aparté, verifier bien que le service ssh est bien en marche, si cela n'est pas le cas, il y aura un problème de connexion refusé qui sera constaté dans le tableau des services nagios.

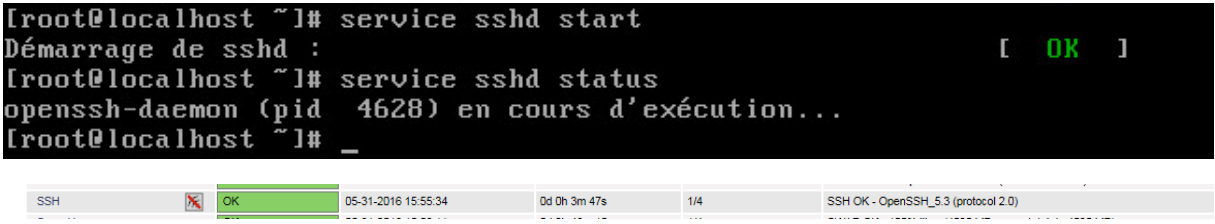

## Ajout d'un utilisateur avec droit limité sur l'interface Web :

On crée d'abord l'utilisateur puis après on ira modifier c'est droit.

Pour ce test, l'utilisateur sera « usenul »

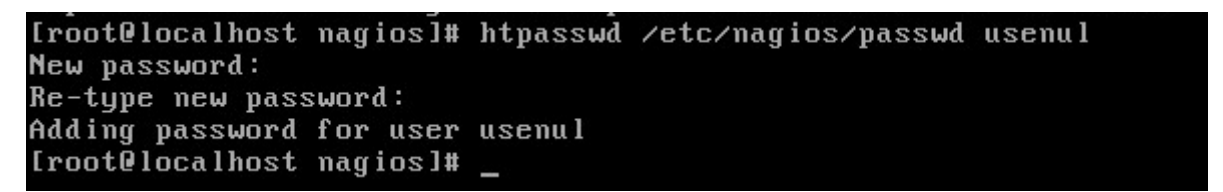

Vu que l'utilisateur n'a pas de droit, il n'a accès à aucun service

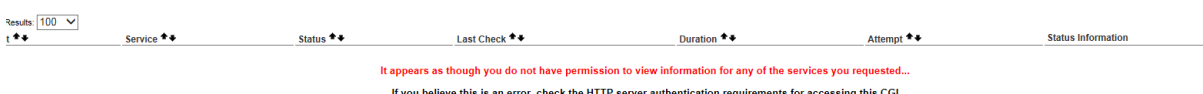

If you believe this is an error, check the HTTP server authentication requirements for accessing this CGI<br>and check the authorization options in your CGI configuration file.

Maintenant on test avec un nouveau utilisateur auquel on va lui attribuer des droits limités, il sera autorisé seulement a voir tout les services et voir tout les hôtes.

[root0localhost nagios]# htpasswd /etc/nagios/passwd usenuladmin New password: Re-type new password: Adding password for user usenuladmin [root@localhost nagios]# \_

Il faut maintenant éditer le fichie cgi.cfg pour pouvoir ajouter l'utilisateur, on fait une sauvegarde avant du fichier.

[root0localhost nagios]# cp cgi.cfg cgi2.cfg [root0localhost nagios]# vi cgi.cfg\_

Pour attribuer la totalité des droits, procédez comme pour les utilisateurs limités (ci dessus) et ajoutez (en plus) leur login à trois autres lignes du fichier de configuration (vers les lignes 144, 171 et 172) :

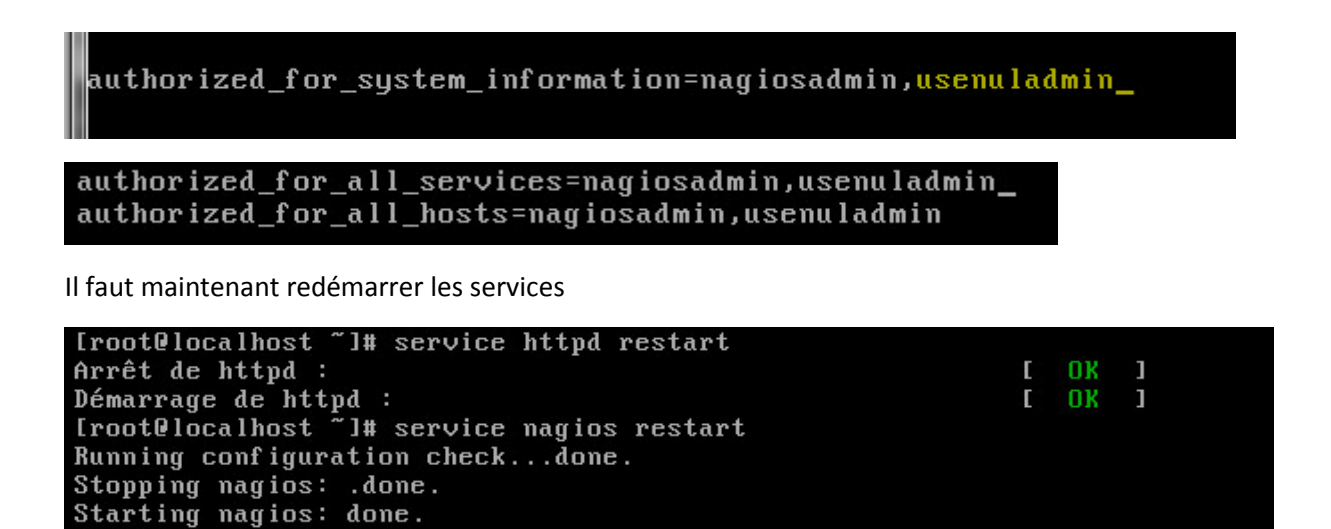

P a g e 8 | 10

On peut maintenant se connecter en tant que usenuladmin à l'interface de nagios, après verification, l'utilisateur usenuladmin dispose bien des droits d'administrateur.

## Ajouter un utilisateur avec accès complet :

Pour attribuer les droit complet il faut déjà les ajouter les lignes demander au dessus si l'utilisateur de base ne l'est possède pas.

Si c'est est fait, il ne reste plus qu'a ajouter les lignes suivantes pour autoriés les droits total pour l'utilisateur « usenuladmin »

Il faut aller dans et de mag i os / c g i . c f g et modifier les lignes 144, 171 et 172, il faut juste rajouter le nom utilisateur.

authorized\_for\_all\_service\_commands=naqiosadmin,usenuladmin authorized\_for\_all\_host\_commands=nagiosadmin,usenuladmin

authorized\_for\_system\_commands=nagiosadmin,usenuladmin\_

Il faut maintenant redémarrer les services pour que la modification soit prise en compte.

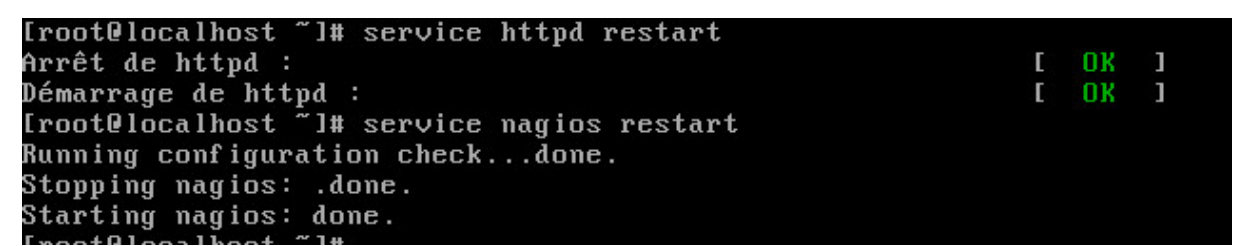

### Pour la suppression d'un utilisateur Nagios :

Pour cela il faut déjà retirer les lignes modifies dans le fichier « cgi.cfg »

Apres il faut supprimer la ligne qui concerne l'utilisateur dans le fichier. « passwd »

[root@localhost ~]# cat /etc/nagios/passwd nagiosadmin:63oTkyZDGNDww usenul:AdbE0lthg5UXA usenuladmin:6s2Ug2JujlPhI

Il faudra ensuite redémarrer apache et nagios

Fin d'installation d'un Nagis, le projet est maintenant dévier vers le projet Centreon.

#### [Rapport Stage]

La partie suivante permet de gerer lui aussi les applications, système et réseaux, il est basé sur les concepts de Nagios. En effet après réflexion, nous avons décidé de modifier le projet de base pour lui ajouter le supperviseur centreon qui est plus performant.